# **Styling on Stanford Sites**

Megan Miller, Web Designer, Stanford Web Services Stanford Drupal Camp — April 5, 2013

# **What is Stanford Sites?**

### **Stanford Sites**

- Free Drupal web hosting for Stanford community
- Personal or group/department websites
- Pre-installed, mobile-responsive themes
- Pre-installed set of useful modules
- Centrally maintained upgrades and patches
- Get up and running with your Drupal site, fast!

### **http://sites.stanford.edu**

### **Stanford Sites**

- Free Drupal web hosting for Stanford community
- Personal or group/department websites
- Pre-installed, mobile-responsive themes
- Pre-installed set of useful modules
- Centrally maintained upgrades and patches
- Get up and running with your Drupal site, fast!

### **http://sites.stanford.edu**

#### **Some limitations:**

- § No custom themes
- No custom modules

### **Themes available on Stanford Sites**

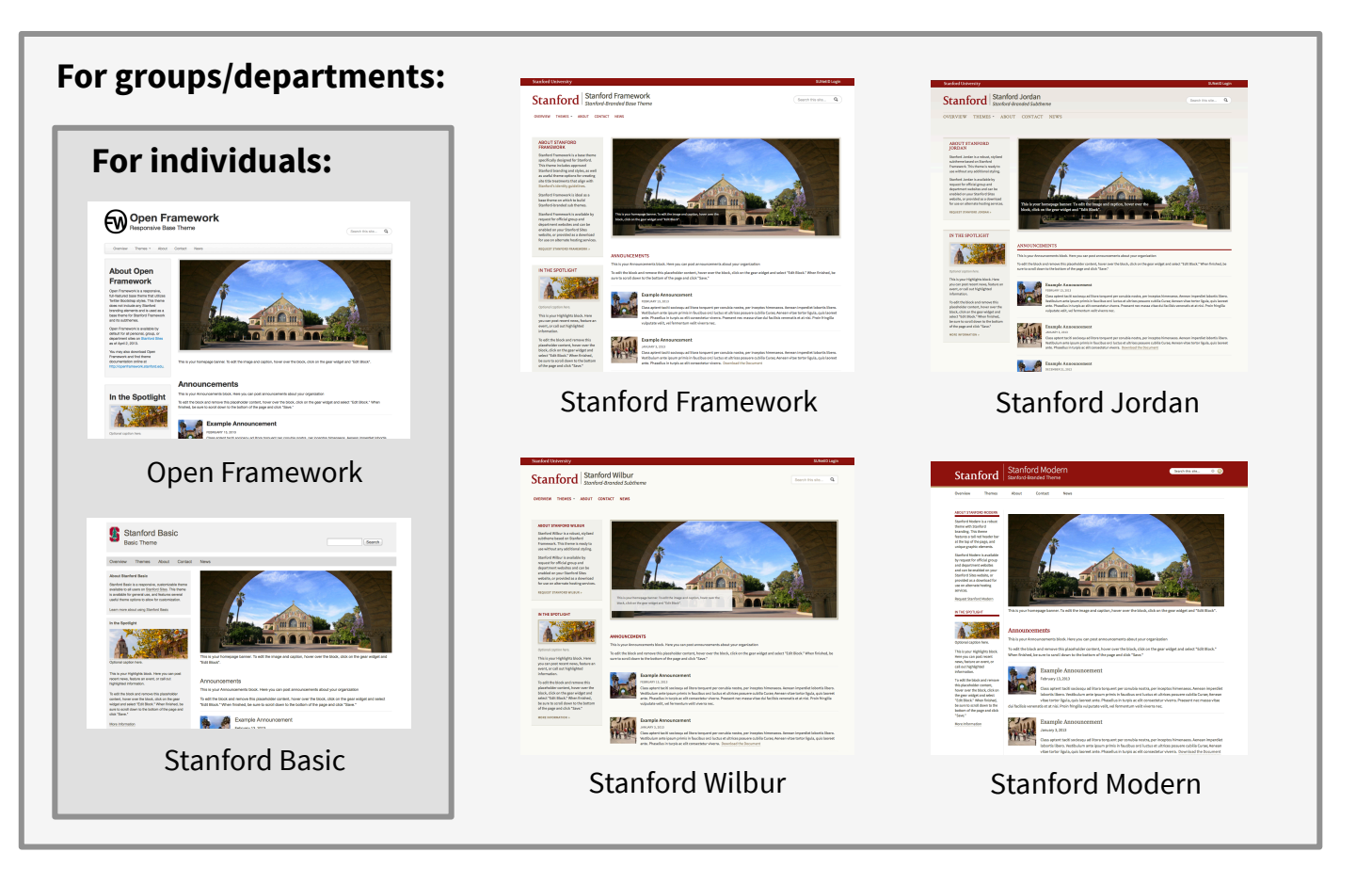

### **Themes available on Stanford Sites**

- Mobile responsive
- **•** Centrally maintained
- Accessible
- § Standards compliant

### **http://drupalthemes.stanford.edu**

# **So, where do we start?**

#### **Your (not so) blank canvas**

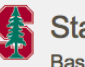

**Stanford Basic Basic Theme** 

Search

Overview **Themes** About Contact News

#### **About Stanford Basic**

Stanford Basic is a responsive, customizable theme available to all users on Stanford Sites. This theme is available for general use, and features several useful theme options to allow for customization.

Learn more about using Stanford Basic

#### In the Spotlight

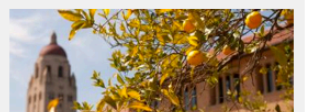

Optional caption here.

This is your Highlights block. Here you can post recent news, feature an event, or call out highlighted information.

To edit the block and remove this placeholder content, hover over the block, click on the gear widget and select "Edit Block." When finished, be sure to scroll down to the bottom of the page and click "Save."

More Information

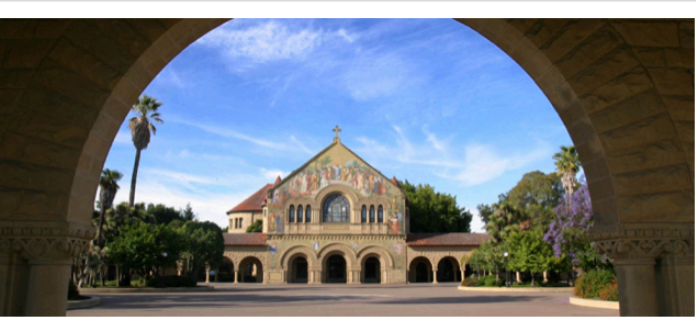

This is your homepage banner. To edit the image and caption, hover over the block, click on the gear widget and "Edit Block".

#### Announcements

This is your Announcements block. Here you can post announcements about your organization

To edit the block and remove this placeholder content, hover over the block, click on the gear widget and select "Edit Block." When finished, be sure to scroll down to the bottom of the page and click "Save."

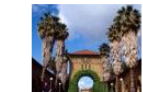

**Example Announcement** 

February 13, 2013

Class aptent taciti sociosqu ad litora torquent per conubia nostra, per inceptos himenaeos. Aenean imperdiet lobortis libero. Vestibulum ante ipsum primis in faucibus orci luctus et ultrices posuere cubilia Curae; Aenean vitae tortor ligula, quis laoreet ante. Phasellus in turpis

#### **Theme options get you up and running!**

- Change your background
- § Choose a color scheme
- Adjust sidebar and page proportions
- Hide and show elements
- … and more!

#### **No code involved!**

#### COLOR PALETTE

Use these settings to change the color palette.

#### **Color palette**

- Stanford Basic Default
- Cardinal
- ◯ Sandstone
- Warm Gray

#### **BORDERS**

Use these settings to change the border style.

Border style for content section

No borders - Default

◯ Show borders

#### **Corner style**

Straight corners - Default

Rounded corners (not supported in Internet Explo

## **Let's take a look…**

#### **Your new best friend, CSS Injector**

- Override styles by adding custom CSS
- Styles can apply to some or all pages

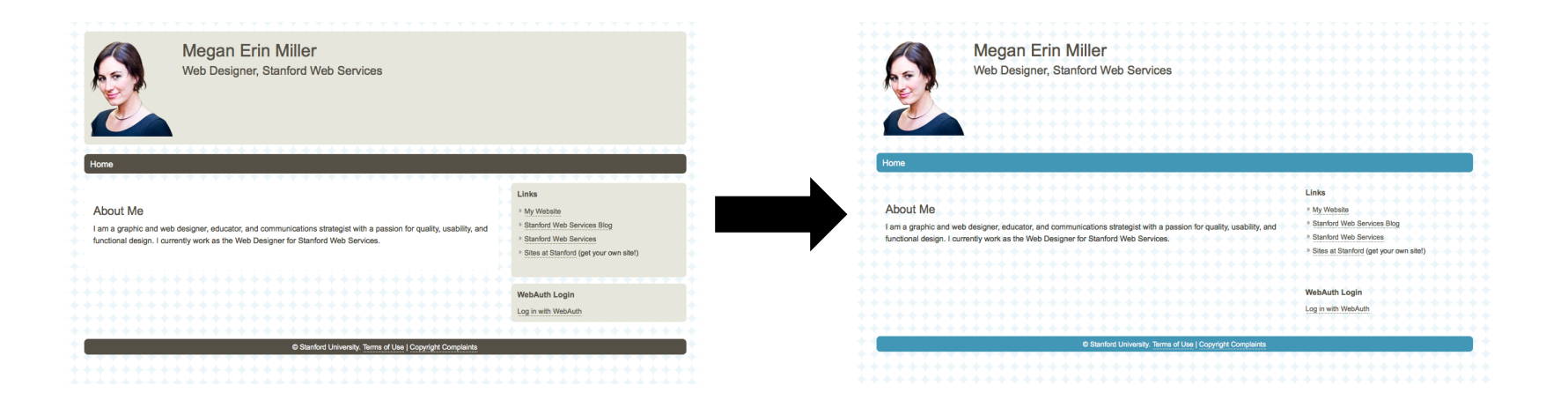

### **What we're going to do**

- Change the colors of my containers
- Add link styles
- Add custom fonts from Google Web Fonts

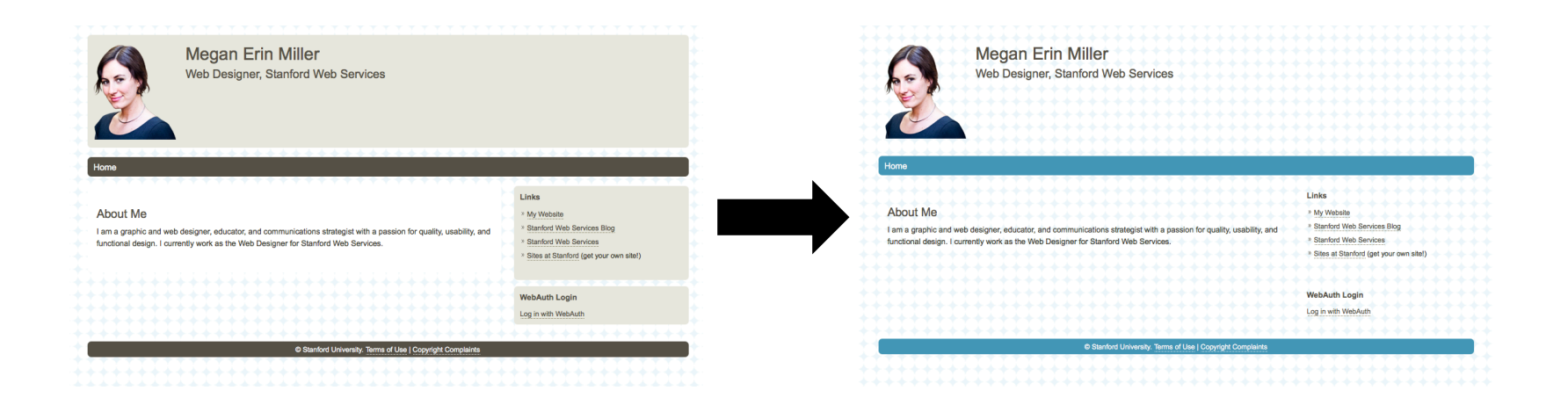

## **Let's do it!**

#### **Resources**

- Stanford Web Services Blog http://swsblog.stanford.edu
- Stanford Sites http://sites.stanford.edu
- Drupal Themes at Stanford http://drupalthemes.stanford.edu
- Stanford Web Design Resources http://webdesign.stanford.edu
- Google Web Fonts http://www.google.com/webfonts
- CSS Reference http://www.w3schools.com/cssref
- § Firebug https://getfirebug.com

# **Thank you!**

# **Questions?**

Megan Miller @meganerinmiller meganem@stanford.edu